УДК 531.552 DOI: 10.22213/2410-9304-2022-4-72-79

# **Разработка программно-математического обеспечения для автоматизации процедуры определения лобового сопротивления на баллистической трассе**

*С. Н. Илюхин*, старший преподаватель, МГТУ имени Н. Э. Баумана, Москва, Россия *В. И. Ананьев*, студент, МГТУ имени Н. Э. Баумана, Москва, Россия

*Предметом данной статьи является разработка программного и алгоритмического обеспечения для автоматизации проведения и обработки результатов натурных баллистических экспериментов на баллистических трассах. В начале работы внимание акцентируется на значимости проведения натурных летных испытаний малых неуправляемых летательных аппаратов при проведении научно-исследовательских и проектно-конструкторских работ по их разработке и модернизации. Рассмотрены различные методы измерения скорости в натурном или стендовом баллистическом эксперименте. Приводится описание используемого в данной работе метода, основанного на определении средней скорости на участке по показаниям двух датчиков и реализации данного метода в хронографах открытого или закрытого типа. Исходя из этого следует представление сути проводимых баллистических экспериментов по определению аэродинамических характеристик малогабаритных летательных аппаратов, в том числе аэродинамического коэффициента продольной силы. Обосновывается переход от указанного коэффициента к коэффициенту лобового сопротивления при проведении эксперимента на баллистической трассе. Приведено описание получения на основании закона «живых сил» аналитического выражения для определения коэффициента лобового сопротивления неуправляемого пассивно летящего статически устойчивого объекта в баллистическом эксперименте. Представлен алгоритм проведения баллистического эксперимента в ручном режиме и предложенные авторами элементы автоматизации указанного алгоритма. В качестве обоснования целесообразности проведен сравнительный анализ ручного и автоматизированного вариантов проведения эксперимента. Описан порядок работы с разработанным программно-математическим обеспечением. В заключение работы проведена верификация полученных результатов баллистического эксперимента с результатами цифрового моделирования в разработанном программно-математическом комплексе.* 

**Ключевые слова:** баллистическая трасса, хронографы, коэффициент лобового сопротивления, автоматизация, моделирование полета.

# **Введение**

Создание новой артиллерийской системы или ракетного комплекса всегда начинается с баллистического проектирования [1]. Однако при решении задач проектной баллистики необходимо вводить множество допущений и упрощений, а полученный в ходе математического моделирования результат носит приближенный, оценочный характер, который позволяет конструкторам-разработчикам выявлять существенные недостатки системы и вносить необходимые новые уточняющие данные. Поэтому вторым главным направлением внешней баллистики считается экспериментальная баллистика. Проводимые летные испытания изделий и опытные стрельбы позволяют учесть действие тех факторов, которые были отброшены на этапе баллистического проектирования. Это позволяет не только оценить степень точности полученной математической модели, но и исследовать малоизученные или вновь обнаруженные явления в баллистике, а также уточнять

и дополнять имеющуюся базу о различных процессах, которые охватывает баллистическая теория.

Как правило, экспериментальные исследования можно разделить на две взаимосвязанные составляющие: измерение физических величин и обработка результатов. Измерение физических величин подразумевает использование различной измерительной аппаратуры, а обработка результатов – математических средств.

Целью настоящей работы является разработка программно-математического обеспечения, позволяющего автоматизировать баллистический эксперимент по определению коэффициента лобового сопротивления малогабаритных летательных аппаратов (МЛА) [2, 3].

## **Измерение скорости**

Одной из важнейших физических величин, подлежащих определению в ходе баллистического расчета, является скорость. Ее определяют различными способами, в основе которых лежат физические процессы и явления. Измерение скорости осуществляется с помощью измерительных приборных устройств (ИПУ), расположенных вне объекта, скорость которого подлежит измерению. Выделяют две группы методов определения скорости: 1) методы определения средней скорости на фиксированном участке пути или за фиксированный промежуток времени и 2) методы определения действительной скорости [4].

Далее рассмотрен выбранный для автоматизации процедуры определения коэффициента лобового сопротивления метод определения скорости в баллистическом эксперименте [5, 6]. Данный метод относится к первой группе методов измерения скорости, а в качестве ИПУ используются два прибора, называемые хронографами.

Хронограф (рис. 1) представляет собой приборное устройство, состоящее из двух датчиков, счетчика времени (хронометра) и вспомогательной электронной аппаратуры, производящей обработку или хранение информации о полученных в ходе измерения данных [7]. Датчики расположены на фиксированном удалении друг от лруга, называемом измерительной базой. Как правило, измерительную базу хронографа стремятся уменьшить, чтобы функциональная зависимость скорости на ней была наиболее близка к линейной.

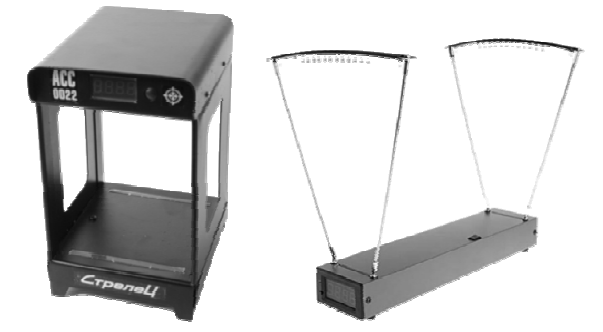

Рис. 1. Хронографы для измерения скорости малогабаритных летательных аппаратов

## *Fig. 1.* Chronographs for measuring the speed of small-sized aircraft

Первый датчик выдает электрический сигнал на аппаратуру обработки в момент прохождения телом рабочей плоскости, в этот момент запускается счетчик времени. При прохождении телом рабочей плоскости второго датчика выдается электрический сигнал, который останавливает счетчик. Аппаратура обработки рассчитывает среднюю скорость на участке пути, равном измерительной базе, по известной зависимости:

$$
V_{\rm cp} \approx \frac{\Delta l}{\Delta t},
$$

где  $\Delta l$  – измерительная база;  $\Delta t$  – время, отсчитанное хронометром.

Баллистический эксперимент по определению скорости полета летательного аппарата (ЛА) или модели проводят на баллистических трассах  $(pnc. 2)$ .

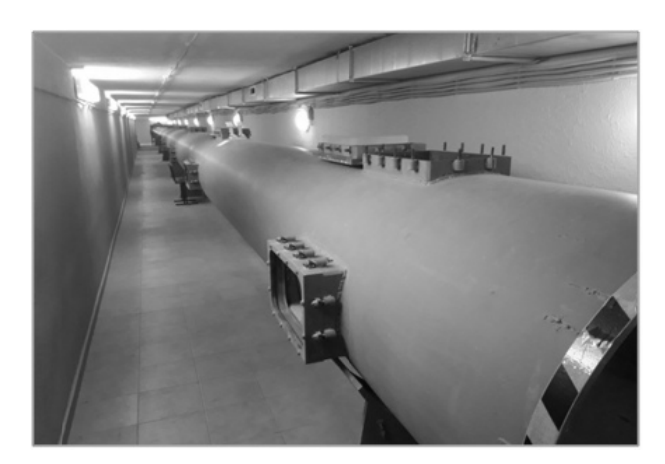

Рис. 2. Баллистическая трасса кафедры «СМ-3» МГТУ им. Н. Э. Баумана

Fig. 2. Ballistic track of the SM-3 Department of the Bauman Moscow State Technical University

# Определение коэффициента лобового сопротивления

При полете осесимметричных неуправляемых ЛА в плотных слоях атмосферы наибольшее влияние на параметры траектории и движения оказывает продольная сила, возникающая при силовом воздействии среды на движущееся в ней тело [8].

Данная сила определяется следующей зависимостью:

$$
X = c_x q_\infty S_{\rm xap},\tag{1}
$$

где  $q_{\infty} = \frac{\rho_{\infty} V_{\infty}^2}{2}$  – скоростной напор набегающего невозмущенного потока;  $S_{\text{gap}}$  – некоторая характерная площадь тела (площадь миделя, площадь в плане и др.).

По известным заранее распределениям давления [9] и касательного напряжения по поверхности тела коэффициент продольной силы  $c_x$  определяется как интеграл по безразмерной (отнесенной к характерной площади) поверхности коэффициента давления  $\bar{p}$  и местного коэффициента трения  $c_{\kappa}$  [10].

При переходе из связанной в скоростную СК (ГОСТ 20058-80) важной задачей является перерасчет аэродинамических коэффициентов. Коэффициент продольной силы  $c_x$  связан с коэффициентом лобового сопротивления  $c_{xa}$  через угол атаки α. Учитывая тот факт, что при проведении опытных стрельб в данной работе любой выстрел на баллистической трассе является прямым, можно считать угол атаки α малым в любой точке траектории, а значит, допустимо Принять аэродинамические коэффициенты в связанной и скоростной СК равными

 $c_r = c_{ra}$ .

В данной работе коэффициент лобового сопротивления с<sub>ка</sub> рассчитывается аналитически по результатам опытных данных. В основе теоретического расчета лежит изменение кинетической энергии, или так называемый закон «живых сил» [11].

Приближенное аналитическое выражение для определения среднего коэффициента лобового сопротивления на измеряемом участке:

$$
c_{xa}(M_{cp}) = \frac{4m}{S_{xap}L\rho} \cdot \frac{V_1 - V_2}{V_1 + V_2}
$$

## Баллистический эксперимент

Баллистический эксперимент проводится согласно следующей последовательности. На баллистической трассе большой кафедры «СМЗ» МГТУ им. Н. Э. Баумана устанавливается два хронографа лазерного типа, и с помощью лазерного дальномера определяется точное расстояние между серединами измерительных баз обоих приборов. Дульный срез ствола оружия должен располагаться на наименьшем удалении от блокирующего устройства (лазерного датчика) первого (ближнего к стрелку) хронографа  $[12]$ 

Прежде всего необходимо произвести тарировку хронографов. Производится 20-30 выстрелов при расположении приборов непосредственно друг за другом - в таком положении их показания должны быть одинаковыми, так как аэродинамические потери скорости меньше цены деления табло прибора. Тарировочный коэффициент определяется как среднее арифметическое из отношений показаний второго хронографа к показаниям первого.

Далее проводится непрерывная серия выстрелов одним типом моделей ЛА и начинается обработка результатов [13-15].

В первую очередь необходимо исключить «неудачные» выстрелы. Для этого воспользуемся элементами математической статистики. Рассчитаем математическое ожидание для случайной величины  $\Delta V = V_1 - V_2$ , где  $V_1$  – скорость, измеренная первым (ближним к стрелку) хронографом, а  $V_2$  – вторым, по следующей формуле:

$$
M_V = \frac{\sum_{i=1}^n \Delta V_i}{n},
$$

где *п* – количество выстрелов в выборке.

Теперь определяется дисперсия и среднеквадратичное отклонение полученной выборки по указанной случайной величине:

$$
D_V = \frac{\sum_{i=1}^{n} (\Delta V_i - M_V)^2}{n-1}
$$

$$
\sigma_V = \sqrt{D_V}.
$$

Далее исключаем из выборки те выстрелы, которые не удовлетворяют выражению:

$$
\Delta V_i - M_V \in (-2\sigma_V; 2\sigma_V).
$$

Величина  $2\sigma_V$  была выбрана как наиболее информативная в ходе расчетов по опытным данным для выборки объемом 110 выстрелов.

После получения «качественной» выборки на ее основании по указанным ранее зависимостям определяется коэффициент лобового сопротивления для каждого выстрела, а затем и средний по выборке, который будет использован в математическом моделировании.

Для ускорения выполнения расчетов и уменьшения человеческих затрат проведена автоматизация указанной методики. Ниже изложен алгоритм автоматизации определения коэффициента лобового сопротивления.

В первую очередь осуществлена автоматизация записи результатов измерения скорости с приборов. При «ручной» работе на запись результатов одного выстрела уходило от 7 до 9 секунд. Для проведения баллистического эксперимента в самом простом случае требуется около 210 выстрелов. Если рассчитать затраченное время на запись результатов, получается 1680 секунд, или 28 минут. В автоматическом режиме результаты измерений записываются непосредственно в память хронографа, откуда с интервалом в 1 секунду приходит обновленная информация на персональный компьютер (ПК). Выигрыш в затраченном времени очевиден.

Для проведения дальнейших расчетов необходимо занести полученные значения в Місгоsoft Excel. Ручной ввод показаний одного выстрела занимает в среднем 12 секунд времени, для 210 выстрелов получается около 42 минут затраченного времени. В случае автоматизированной работы с программным обеспечением, сопровождающим используемые хронографы, необходимо лишь перенести данные из одного файла в другой, общий для двух хронографов, что, согласно проведенным экспериментам, не занимает у оператора более 2 минут.

## **Функционал программного обеспечения**

Далее изложен алгоритм работы с разработанным авторами программно-математическим обеспечением. Перед запуском необходимо заранее выбрать цель расчета: тарировка хронографов или определение коэффициента лобового сопротивления пневматической пули (или ее модификации) и моделирование полета. При первом запуске для каждого вида оружия необходима тарировка хронографов, поэтому необходимо сохранить в файлы "1.txt" и "2.txt" результаты тарировочной серии выстрелов. После этого в коде программы необходимо установить объем тарировочной выборки (нужная строка помечена комментарием). По умолчанию установлено значение 20 выстрелов. Также при необходимости можно изменить некоторые начальные данные, такие как диаметр пули, геометрические параметры ствольной системы, которые определяют угол бросания, плотность атмосферы на уровне баллистической трассы и другие.

После запуска программы появляется консоль, в которую нужно ввести расстояние между хронографами и массу пули, а также выбрать цель расчета (тарировка – 1, определение *cxa* и моделирование полета – 0). На рис. 3 представлено окно консоли на указанном этапе работы программы.

| ВВОД НАЧАЛЬНЫХ ДАННЫХ  |                                                                                                    |  |
|------------------------|----------------------------------------------------------------------------------------------------|--|
|                        |                                                                                                    |  |
|                        |                                                                                                    |  |
|                        |                                                                                                    |  |
| НУЖНА ТАРИРОВКА? (0/1) |                                                                                                    |  |
|                        |                                                                                                    |  |
|                        |                                                                                                    |  |
|                        |                                                                                                    |  |
|                        |                                                                                                    |  |
|                        |                                                                                                    |  |
|                        |                                                                                                    |  |
| $\circ$                |                                                                                                    |  |
|                        |                                                                                                    |  |
|                        |                                                                                                    |  |
|                        |                                                                                                    |  |
|                        |                                                                                                    |  |
|                        |                                                                                                    |  |
|                        |                                                                                                    |  |
|                        |                                                                                                    |  |
|                        |                                                                                                    |  |
|                        |                                                                                                    |  |
|                        |                                                                                                    |  |
|                        |                                                                                                    |  |
|                        | Вас приветствует программа определения Сх_а по измеренным скоростям<br>Расстояние между датчиками, м<br>Масса пули, г |  |

*Рис. 3.* Ввод начальных данных в консоль и выбор цели расчета *Fig. 3.* Entering initial data into the console and selecting the calculation goal

Далее при успешном открытии файлов на экран выводится сообщение «Файл открыт» и содержимое каждого файла с указанием номера выстрела. После представления данных, хранящихся во втором файле, на экран выводится тарировочный коэффициент, который одновременно с этим записывается в отдельный файл (при успешном открытии которого выводится аналогичное сообщение). Именно благодаря этому отпадает необходимость расчета тарировочного коэффициента при каждом запуске программы. На рис. 4 представлена консоль на описанном выше этапе работы программы.

После нажатия любой клавиши на экран выводятся два столбца с тарированными значениями скорости. В идеальном случае все значения первого столбца должны совпадать со значениями второго, но в силу множества случайных возмущающих факторов и отклонений начальных условий от номинальных различия все же будут. Поэтому они выводятся в консоль для того, чтобы пользователь мог проверить корректность и точность осуществленной тарировки. На рис. 5 отражена консоль при выводе двух столбцов со значениями скоростей.

| <b>GN</b>    |                                        |       |  |  |  |
|--------------|----------------------------------------|-------|--|--|--|
| Shoot 18     | 172.6                                  | 7.894 |  |  |  |
| Shoot 19     | 171.8                                  | 7.821 |  |  |  |
| Shoot 20     | 172.4                                  | 7.876 |  |  |  |
| Файл открыт. |                                        |       |  |  |  |
|              | V, M/c                                 | E, Ax |  |  |  |
|              |                                        |       |  |  |  |
| Shoot 01     | 174.3                                  | 8.05  |  |  |  |
| Shoot 02     | 177.6                                  | 8.358 |  |  |  |
| Shoot 03     | 174.4                                  | 8.06  |  |  |  |
| Shoot 04     | 174                                    | 8.023 |  |  |  |
| Shoot 05     | 173.8                                  | 8.004 |  |  |  |
| Shoot 06     | 172.5                                  | 7.885 |  |  |  |
| Shoot 07     | 174.3                                  | 8.05  |  |  |  |
| Shoot 08     | 172.6                                  | 7.894 |  |  |  |
| Shoot 09     | 172.4                                  | 7.876 |  |  |  |
| Shoot 10     | 172.7                                  | 7.903 |  |  |  |
| Shoot 11     | 175                                    | 8.115 |  |  |  |
| Shoot 12     | 173.2                                  | 7.949 |  |  |  |
| Shoot 13     | 175.2                                  | 8.134 |  |  |  |
| Shoot 14     | 171.5                                  | 7.794 |  |  |  |
| Shoot 15     | 171.5                                  | 7.794 |  |  |  |
| Shoot 16     | 174.6                                  | 8.078 |  |  |  |
| Shoot 17     | 171                                    | 7.748 |  |  |  |
| Shoot 18     | 171.9                                  | 7.83  |  |  |  |
| Shoot 19     | 171.6                                  | 7.803 |  |  |  |
| Shoot 20     | 171.8                                  | 7.821 |  |  |  |
|              | ТАРИРОВКА:                             |       |  |  |  |
|              | Тарировочный коэффициент k = 0.9957528 |       |  |  |  |
| Файл открыт. |                                        |       |  |  |  |
|              | Для продолжения нажмите любую клавишу  |       |  |  |  |

*Рис. 4.* Вывод содержимого файлов на экран и расчет тарировочного коэффициента

*Fig. 4.* Displaying the contents of files on the screen and calculating the calibration coefficient

|          | сы Консоль отладки Microsoft Visual Studio |                                               |  | Ο |
|----------|--------------------------------------------|-----------------------------------------------|--|---|
|          |                                            | Для продолжения нажмите любую клавишу         |  |   |
|          | Тарированные значения                      |                                               |  |   |
|          | $V_1, M/c$                                 | $V_2, M/c$                                    |  |   |
| Shoot 01 | 174.6                                      | 174.3                                         |  |   |
| Shoot 02 | 174.2                                      | 177.6                                         |  |   |
| Shoot 03 | 174.2                                      | 174.4                                         |  |   |
| Shoot 04 | 175.4                                      | 174                                           |  |   |
| Shoot 05 | 173.8                                      | 173.8                                         |  |   |
| Shoot 06 | 171.4                                      | 172.5                                         |  |   |
| Shoot 07 | 174.3                                      | 174.3                                         |  |   |
| Shoot 08 | 172.6                                      | 172.6                                         |  |   |
| Shoot 09 | 173.2                                      | 172.4                                         |  |   |
| Shoot 10 | 172.9                                      | 172.7                                         |  |   |
| Shoot 11 | 175.5                                      | 175                                           |  |   |
| Shoot 12 | 173.4                                      | 173.2                                         |  |   |
| Shoot 13 | 175.7                                      | 175.2                                         |  |   |
| Shoot 14 | 172                                        | 171.5                                         |  |   |
| Shoot 15 | 172.6                                      | 171.5                                         |  |   |
| Shoot 16 | 174.6                                      | 174.6                                         |  |   |
| Shoot 17 | 171.6                                      | 171                                           |  |   |
| Shoot 18 | 171.9                                      | 171.9                                         |  |   |
| Shoot 19 | 171.1                                      | 171.6                                         |  |   |
| Shoot 20 | 171.7                                      | 171.8                                         |  |   |
|          |                                            |                                               |  |   |
|          |                                            |                                               |  |   |
|          |                                            |                                               |  |   |
|          |                                            |                                               |  |   |
|          |                                            | Нажмите любую клавишу, чтобы закрыть это окно |  |   |

*Рис. 5.* Вывод скоростей после тарировки

*Fig. 5.* Output of speeds after calibration

По нажатию клавиши консоль закрывается, а полученный тарировочный коэффициент записан в файл "Tar.txt".

Далее рассмотрен случай проведения эксперимента по определению коэффициента лобового сопротивления при известном тарировочном коэффициенте (который должен храниться в файле "Tar.txt" в папке с программой). В файлы "1.txt" и "2.txt" необходимо записать результаты итоговой выборки для определения *cxa*.

После запуска программы предлагается ввести начальные данные и выбрать цель расчета, как и в предыдущем случае. После выбора «0» открывается файл "Tar.txt" и на экран выводится хранящееся в нем значение тарировочного коэффициента. Данный этап представлен на рис. 6.

Далее, как и в предыдущем случае, на экран выводится содержимое файлов "1.txt" и "2.txt"

с той лишь разницей, что теперь выводимые значения сразу тарированы. С целью экономии места данный этап не приведен.

На заключительном этапе работы программы рассчитываются коэффициенты лобового сопротивления для каждого выстрела, после чего рассчитывается средний *cxa* по выборке и все выводится на экран и в текстовый файл "resultsCxa.txt". Для проведения цифрового моделирования полета необходимо знать еще начальную скорость. Программа рассчитывает ее на основании данных с первого хронографа, который, как уже было указано, располагается в непосредственной близости к дульному срезу ствола оружия. Для удобства работы с программой значение средней начальной скорости тоже выводится на экран (рис. 7).

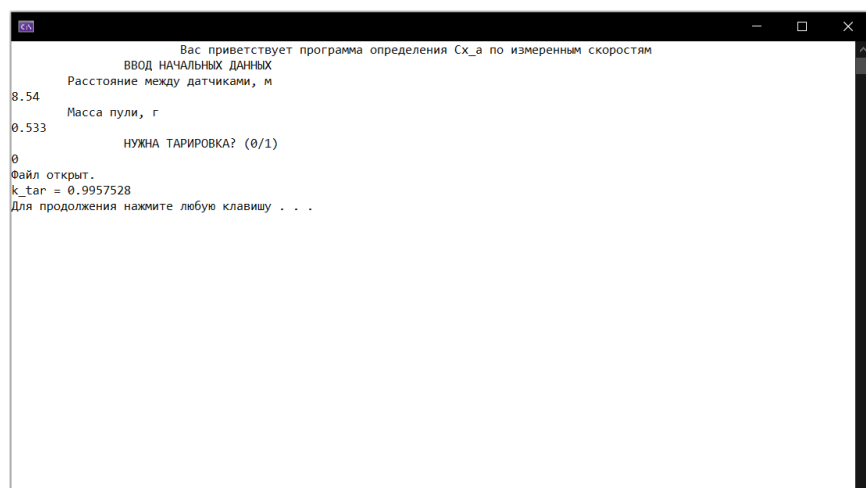

Рис. 6. Введение начальных данных и вывод на экран тарировочного коэффициента из файла "Tar.txt"

Fig. 6. Introduction of initial data and display of the calibration coefficient from the file "Tar.txt"

| <b>СА КОНСОЛЬ ОТЛАДКИ Microsoft Visual Studio</b> | Ω | $\times$ |
|---------------------------------------------------|---|----------|
| $Cxa[05] = 0.442$                                 |   |          |
| $Cxa[06] = 0.445$                                 |   |          |
| $Cxa[07] = 0.408$                                 |   |          |
| $Cxa[08] = 0.463$                                 |   |          |
| $Cxa[09] = 0.449$                                 |   |          |
| $Cxa[10] = 0.468$                                 |   |          |
| $Cxa[11] = 0.436$                                 |   |          |
| $Cxa[12] = 0.497$                                 |   |          |
| $Cxa[13] = 0.478$                                 |   |          |
| $Cxa[14] = 0.425$                                 |   |          |
| $Cxa[15] = 0.498$                                 |   |          |
| $Cxa[16] = 0.468$                                 |   |          |
| $Cxa[17] = 0.435$                                 |   |          |
| $Cxa[18] = 0.478$                                 |   |          |
| $Cxa[19] = 0.479$                                 |   |          |
| $Cxa = 0.462$                                     |   |          |
|                                                   |   |          |
| Файл открыт.                                      |   |          |
| $V cp = 170.4 M/c$                                |   |          |
| Файл открыт.                                      |   |          |
| zero $1 = 3.5$ M                                  |   |          |
|                                                   |   |          |
| zero $2 = 38.33$ M                                |   |          |
|                                                   |   |          |
|                                                   |   |          |
|                                                   |   |          |
|                                                   |   |          |
|                                                   |   |          |
| Нажмите любую клавишу, чтобы закрыть это окно     |   |          |

Рис. 7. Расчет  $c_{xa}$  и средней скорости, моделирование полета, окончание работы программы Fig. 7. Calculation of  $c_{xa}$  and average speed, flight simulation, termination of the program

Важным этапом в создании любого программно-математического обеспечения, предназначенного для моделирования какого-либо реального явления или процесса, является верификация результатов компьютерного моделирования с действительными опытными данными. Применительно к описанному эксперименту на баллистической трассе наиболее распространенными являются метод измерения подъема траектории или скорости в какой-либо точке участка полета и сравнение результата измерения со значением, полученным в результате моделирования для одной и той же координаты х.

В качестве примера приводятся значения верификации именно вторым способом. При расстоянии до хронографа 8,54 метра для оружия с различными начальными скоростями и разных модификаций пневматической пули с головной

частью «Плоский торец» полученное максимальное отклонение значений указанных скоростей составило 0,1 м/с, что позволяет сделать вывод о качественном проведении цифрового моделирования полета и открывает возможности для дальнейших исследований в этом направлении.

### Выводы

По результатам проведенной автоматизации баллистического эксперимента можно выделить ряд существенных преимуществ по сравнению с «ручным» проведением. Время, необходимое для проведения эксперимента по определению коэффициента лобового сопротивления, сократилось более чем в два раза. В первую очередь это связано с автоматической записью результатов. Также немалую часть времени работы экспериментатора удалось сократить за счет авто-

матизации расчетов тарировочного коэффициента и *cxa*. Цифровое моделирование позволило проанализировать некоторые физические (в том числе аэродинамические) явления, связанные с обтеканием малых быстровращающихся тел на дозвуковых скоростях полета. По результатам верификации компьютерного моделирования с результатами натурных стрельб можно сделать вывод о большой точности проведенной автоматизации, расчетов среднего по выборке коэффициента лобового сопротивления и, наконец, цифрового моделирования полета малого ЛА на баллистической трассе.

Одним из важнейших достижений можно считать сокращение единовременно задействованных в эксперименте человек. Для «ручного» проведения эксперимента требовались по крайней мере 2 экспериментатора: стрелок, который производил запись результатов, и человек, снимающий показания скорости на втором хронографе. Теперь же достаточно одного стрелка, которому нет никакой необходимости в записи результатов каждого выстрела и дальнейших математических и статистических расчетов. Все это за него сделает программа.

### **Библиографические ссылки**

1. *Дмитриевский А. А., Лысенко Л. Н.* Внешняя баллистика : учебник для студентов вузов. 4-е изд., перераб. и доп. М.: Машиностроение, 2005. 608 с. : ил.

2. *Илюхин С. Н.* Методики нахождения коэффициента лобового сопротивления при проведении экспериментальных исследований на баллистической трассе // Молодежный научно-технический вестник. 2014. №1. URL: http://sntbul.bmstu.ru/doc/704437.html.

3. Cardew G.V. Airgun from Trigger to Target. Published by G.V.& G.M. Cardew, 1995, 235 p. ISBN-13: 978-0950510835.

4. *Устинов В. Ф., Кольцов Ю. Ф., Смирнов Н. Н.* Определение скорости движения тел : учебное пособие по курсу «Теория полета». М. : МВТУ им. Н. Э. Баумана, 1983.

5. Проведение экспериментальных исследований на баллистической трассе / В. В. Грабин, С. Н. Илюхин, А. Н. Клишин, А. И. Хлупнов. М. : Изд-во МГТУ им. Н. Э. Баумана, 2016. 37 с.

6. Баллистика ствольных систем / В. В. Бурлов, В. В. Грабин, А. Ю. Козлов, Н. М. Лысенко, А. И. Сидоров, В. Б. Шмельков ; по ред. : Л. Н. Лысенко, А. М. Липанова. М. : Машиностроение, 2006. 461 с.

7. *Богомолова П. Д.* Особенности измерений траекторной скорости малогабаритных летательных аппаратов хронографами оптического типа // Политехнический молодежный журнал. 2017. № 8. DOI: 10.18698/2541-8009-2017-8-149.

8. Denny M. The Internal Ballistics of an Air Gun. The Physics Teacher, 2011, no. 49, p. 8. DOI: 10.1119/1.3543577.

9. *Медведева Н. П*. Экспериментальная баллистика. Часть I (Методы измерения давления) : учеб. пособие. Томск : Том. ун-т, 2006. 172 с.

10. Аэродинамика : учеб. пособие / [А. Г. Голубев и др.] ; А99 под ред. В. Т. Калугина. М. : Изд-во МГТУ им. Н. Э. Баумана, 2010. 687, [1] с. : ил.

11. *Илюхин С. Н*. Метод импульса силы для оценки энергетики управления полетом // Молодежный научно-технический вестник МГТУ им. Н. Э. Баумана : электрон. журн. 2013. № 8.

12. Безопасные условия проведения исследований с баллистическими установками / С. И. Герасимов, И. А. Одзерихо, Р. В. Герасимова, А. В. Сальников, А. П. Калмыков, Б. А. Яненко // Известия вузов. Машиностроение. 2019. № 9 (714). C. 105.

13. *Вентцель Е. С.* Теория вероятностей. М. : Наука, 1964.

14.*Корольков А. Н., Сабирова И. А., Германов Г. Н.* Спектральный анализ результатов в пулевой стрельбе: возможности применения // Известия ТулГУ. Физическая культура. Спорт. 2016. № 2. C. 125.

15. Khaikov Vadim L. Single shot hit probability estimation as a result of the numerical solution of double integrals using Mathcad. Vojnoteh. glas. 2018. No. 4. DOI:10.5937/vojtehg66-17433.

#### **References**

1. Dmitrievsky A.A., Lysenko L.N. *Vneshnyaya ballistika: uchebnik dlya studentov vuzov.* [External ballistics: a textbook for university students]. Moscow, Mashinostroenie Publ., 2005, 608 p. (in Russ.).

2. Iljuhin S.N. [Methods of finding the drag coefficient during experimental studies on a ballistic track]. *Molodjozhnyj nauchno-tehnicheskij vestnik*, 2014, no. 1 (in Russ.)

3. Cardew G.V. Airgun from Trigger to Target. Published by G.V.& G.M. Cardew, 1995, 235 p. ISBN-13: 978-0950510835

4. Ustinov V. F., Kol'cov Ju. F., Smirnov N. N. *Opredelenie skorosti dvizhenija tel. Uchebnoe posobie po kursu «Teorija poleta»*. [Determination of the speed of movement of bodies. Textbook on the course "Theory of flight"]. Moscow, BMSTU Publ., 1983. (in Russ.).

5. Grabin V.V., Iljuhin S.N., Klishin A.N., Hlupnov A.I. [Conducting experimental studies on the ballistic track]. Moscow, BMSTU Publ., 2016, 37 p. (in Russ.).

6. Burlov V.V., Grabin V.V., Kozlov A.Ju., Lysenko N.M., Sidorov A.I., Shmel'kov V.B. *Ballistika stvol'nyh sistem*. [Ballistics of barrel systems]. Moscow, Mashinostroenie Publ., 2006, 461 p. (in Russ.).

7. Bogomolova P.D. [Features of trajectory velocity measurements of small-sized aircraft with optical chronographs]. *Politehnicheskij molodezhnyj zhurnal*, 2017, no. 8. DOI: 10.18698/2541-8009-2017-8-149.

8. Denny M. The Internal Ballistics of an Air Gun. The Physics Teacher, 2011, no. 49, p. 8. DOI: 10.1119/1.3543577.

9. Medvedeva N.P. *Jeksperimental'naja ballistika. Chast' I (Metody izmerenija davlenija) Uchebnoe posobie*. [Experimental ballistics. Part I (Pressure measurement methods) Textbook]. Tomsk, Tomsk University, 2006, 172 p. (in Russ.).

10. A.G. Golubev, A.S. Epihin, V.T. Kalugin, A.Ju. Lucenko, V.O. Moskalenko, E.G. Stoljarova, A.I. Hlupnov, P.A. Chernuha. *Ajerodinamika: uchebnoe posobie*. [Aerodynamics: a textbook]. Moscow, BMSTU Publ., 2010, 687 p. (in Russ.).

11.Iljuhin S.N. [The force pulse method for evaluating the energy of flight control]. *Molodjozhnyj nauchnotehnicheskij vestnik*, 2013, no. 8. (in Russ.).

12. Gerasimov S.I., Odzeriho I.A., Gerasimova R.V., Sal'nikov A.V., Kalmykov A.P., Janenko B.A. [Safe conditions for conducting research with ballistic installations]. *Izvestija vuzov. Mashinostroenie*, 2019, no. 9. (714). p.105. (in Russ.).

13. Ventcel' E.S. *Teorija verojatnostej*. [Probability theory]. Moscow, Nauka Publ., 1964. (in Russ.).

14. Korol'kov A.N., Sabirova I.A., Germanov G.N. [Spectral analysis of results in bullet shooting: application possibilities]. *Izvestija TulGU. Fizicheskaja kul'tura. Sport*, 2016, no. 2. p.125. (in Russ.).

15. Khaikov Vadim L. [Single shot hit probability estimation as a result of the numerical solution of double integrals using Mathcad]. *Vojnoteh. glas*., 2018, no. 4. DOI:10.5937/vojtehg66-17433.

## **Development of Software for Automatic Determination of Drag on Ballistic Track**

*S. N. Iljukhin,* Senior Lecturer, Bauman Moscow State Technical University, Moscow, Russia *V. I. Ananyev,* Student, Bauman Moscow State Technical University, Moscow, Russia

*The subject of this article is the development of software and algorithmic software for conduct and result processing automation of full-scale ballistic experiments on ballistic routes. At the beginning of the work, attention is focused on the importance of conducting full-scale flight tests of small unguided aircraft during research and design work on their development and modernization. Various methods of measuring velocity in a full-scale or bench-mounted ballistic experiment are considered. The description of the method used in this work based on the determination of the average speed on the site according to the readings of two sensors and the implementation of this method in chronographs of open or closed type is given. Based on this, it follows the presentation of the essence of the conducted ballistic experiments to determine the aerodynamic characteristics of small-sized aircraft, including the longitudinal force aerodynamic coefficient. The transition from the specified coefficient to the coefficient of drag during the experiment on a ballistic track is justified. A description is given of obtaining an analytical expression based on the law of "living forces" to determine the drag coefficient of an uncontrolled passively flying statically stable object in a ballistic experiment. An algorithm for conducting a ballistic experiment in "manual" mode is presented, and the automation elements of this algorithm proposed by the authors are presented. As a justification of expediency, a comparative analysis of the "manual" and automated variants of the experiment was carried out. The procedure for working with the developed software and mathematical software is described. In conclusion, the verification of the obtained results of the ballistic experiment with the results of digital modeling in the developed software and mathematical complex was carried out.* 

\*\*\*

**Keywords:** ballistic track, chronographs, drag coefficient, automation, flight simulation.

Получено: 15.11.22

### **Образец цитирования**

*Илюхин С. Н., Ананьев В. И.* Разработка программноматематического обеспечения для автоматизации процедуры определения лобового сопротивления на баллистической трассе // Интеллектуальные системы в производстве. 2022. Том 20, № 4. C.72–79. DOI: 10.22213/2410-9304-2022-4-72-79

## **For Citation**

Ilyukhin S.N., Anan'ev V.I. [Development of software and mathematical software for automating the procedure for determining drag on a ballistic track]. *Intellektual'nye sistemy v proizvodstve*. 2022. Vol. 20, no. 4, pp. 72-79 (in Russ.). DOI: 10.22213/2410-9304-2022-4-72-79.